## [Recarga tu Saldo Cliente](https://www.ujaen.es/servicios/safyd/recarga-tu-saldo-cliente)

más rápido, más cómodo...

El Saldo Cliente es una herramienta que el S.A.F.Y.D. pone a disposición de los usuarios de sus actividades e instalaciones con el fin de facilitar los abonos de tarifa, de una manera más cómoda, a aquellos que o bien n deseen efectuar pagos por internet o simplemente les resulte más cómodo hacerlo de esta forma.

Puedes recargar tu Saldo Cliente pinchando en los enlaces anteriores según seas Universitari@ o No Universitari@; o bien directamente en las oficinas del SAFYD.

A partir de ese momento, podrás abonar tus usos de instalaciones, inscripciones a actividades por turnos o por usos, actividades en la naturaleza, etc. simplemente pulsando el botón de Saldo Cliente a la hora de realizar correspondiente pago en tu reserva por internet.

Una vez realices la misma, se descontarán tus usos e inscripciones de tu Saldo acumulado.

iijMucho Ojo!!! ... si optas por este cómodo y ventajoso sistema, no olvides completar tu proceso de recarga hasta el último de sus pasosen caso contrario no se consumaría la recarga. En especial, y dada la experiencia [adjuntamos imagen de la ventana de salida del pago de Caj](https://www.ujaen.es/servicios/safyd/sites/servicio_safyd/files/uploads/otros/Finalizar operacion.JPG)au Rorde los últimos pasos de la recarga de Saldo Cliente, en la cual hay que pulsar el botón de "Finalizar operación" para consumar dicha Recarga. Sin NO SE PRODUCE LA RECARGA DE SALDO CLIENTE , si bien el cobro ya está efectuado.

[Abrir imagen de cómo finalizar la Operación de pago y Recarga de Saldo](https://www.ujaen.es/servicios/safyd/sites/servicio_safyd/files/uploads/otros/Finalizar operacion.JPG) Cliente .

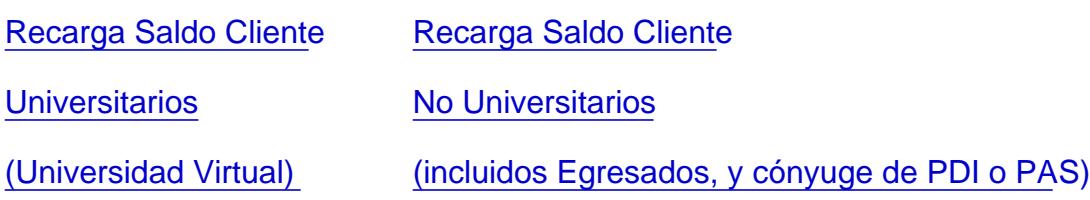

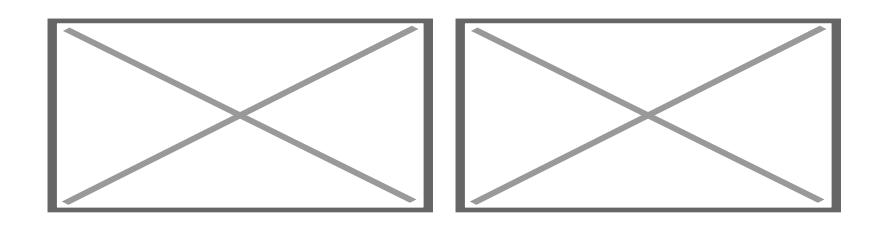

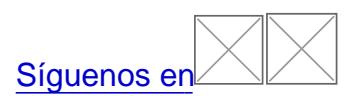

## Enlaces relacionados

- [Actividades Físicas por TURNO](https://www.ujaen.es/servicios/safyd/actividades-fisicas-por-turnos)S
- [Actividades Físicas por USO](https://www.ujaen.es/servicios/safyd/node/26282)S
- [Reserva de Actividades Físicas por US](https://www.ujaen.es/servicios/safyd/node/26285)OS
- [Reserva de instalaciones deportivas](https://www.ujaen.es/servicios/safyd/reserva-de-instalaciones-deportivas-uja) UJA

## Documentos relacionados

[Resolución de Gerencia que establece el procedimiento para la devolución de ingresos por a](https://www.ujaen.es/servicios/safyd/sites/servicio_safyd/files/uploads/node_seccion_de_micrositio/2020-07/Resoluci%C3%B3n%20Procedimiento%20Devolucion%20Precios%20P%C3%BAblicos%20SDEP.pdf)ctividades [físicas y deportiva](https://www.ujaen.es/servicios/safyd/sites/servicio_safyd/files/uploads/node_seccion_de_micrositio/2020-07/Resoluci%C3%B3n%20Procedimiento%20Devolucion%20Precios%20P%C3%BAblicos%20SDEP.pdf)s